# <span id="page-0-0"></span>LIFIHM - Interactions Humain Machine Programmation pour l'IHM - interfaces

#### Fabien Duchateau

fabien.duchateau [at] univ-lyon1.fr

Université Claude Bernard Lyon 1

2021 - 2022

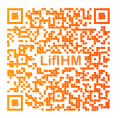

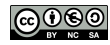

<http://liris.cnrs.fr/stephanie.jean-daubias/enseignement/IHM/>

# Positionnement dans LIFIHM

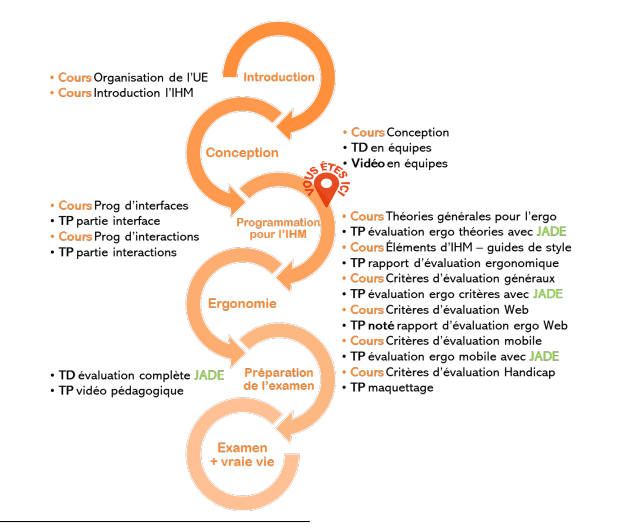

Ces transparents utilisent [le genre féminin](http://www.youtube.com/watch?v=eAQAN2assMw) (e.g., chercheuse, développeuses) plutôt que [l'écriture inclusive](https://www.haut-conseil-egalite.gouv.fr/stereotypes-et-roles-sociaux/zoom-sur/article/pour-une-communication-sans-stereotype-de-sexe-le-guide-pratique-du-haut) [\(moins accessible, moins concise,](https://www.youtube.com/watch?v=TN1PS9qGCkI) et [pas totalement inclusive\)](https://www.youtube.com/watch?v=r4ngFxcdBJo) [LIFIHM - Interactions Humain Machine // Programmation pour l'IHM - interfaces](#page-0-0) UCBL Lyon 1 2/72

## **Motivation**

Rappels des cours précédents :

 $\triangleright$  Méthodes de conception pour les IHM (croquis, maquette, prototype)

• Comment programmer les interfaces à partir des maquettes?  $\triangleright$  Comment programmer les interactions, notamment les événements déclenchés par des actions sur les composants ?

Dans cette UE, nous nous focalisons sur la programmation d'interfaces web et d'applications mobiles

HTML pour HyperText Markup Language :

- $\blacktriangleright$  Langage de balisage :  $\blacktriangleright$  structure (e.g., <header>, <nav>)  $\triangleright$  contenu (e.g.,  $\langle p \rangle$ ,  $\langle a \rangle$ ,  $\langle imp \rangle$ ,  $\langle table \rangle$ )
- ▶ Standard W3C depuis 1996, version 5 en 2021
- ▶ Fichiers texte avec extension **.html**, qui sont lus et interprétés par le navigateur

<http://www.w3.org/TR/html5/> <http://www.w3schools.com/html/> [Tutoriel OpenClassRooms sur HTML5 et CSS3](http://openclassrooms.com/courses/apprenez-a-creer-votre-site-web-avec-html5-et-css3)

[LIFIHM - Interactions Humain Machine // Programmation pour l'IHM - interfaces](#page-0-0) UCBL Lyon 1 4/72

# Rappels HTML (2)

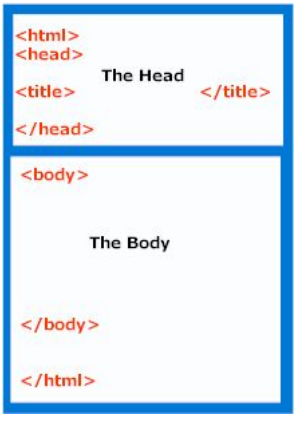

Structure générale d'un

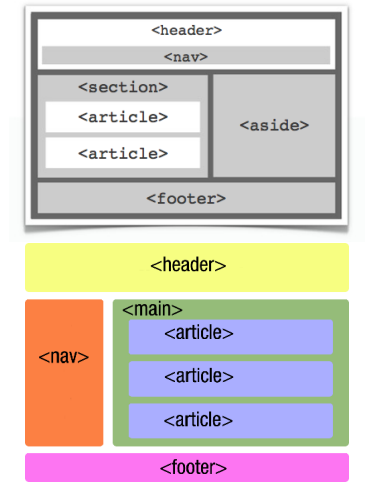

document HTML Deux exemples de structuration du contenu (partie *<body>*)

# Rappels HTML (3)

```
1 <!DOCTYPE html><br>2 <html lang="fr"
       2 <html lang="fr">
 3
 4 <br> \leq head<br> \leq \leq \leq \leq \leq \leq \leq \leq \leq \leq \leq \leq \leq \leq \leq \leq \leq \leq \leq \leq \leq \leq \leq \leq \leq \leq \leq \leq \leq \leq \leq \leq \leq \le5 ditle>Page "hello world"</title><br>
6 smeta charset="utf-8">
 6 <meta charset="utf-8">
       7 </head>
 8
9 <u>chody</u><br>10 ch
10 cheader><br>11 chi>
11 ch1>Exemple "hello world"</h1><br>
\langleheader>
12 </header><br>13 </a>
13 Exection<br>14 Exection
14 <p>Hello world !</p>
             15 </section>
16 cfooter><br>17 capacity
                     17 <a href="fr.wikipedia.org/wiki/Hello_world"
                              >Source</a>
18 </footer>
19 </body>
2021 </html>
```
#### **Exemple "hello world"**

Hello world!

**Source** 

Un exemple de fichier HTML et son résultat dans un navigateur

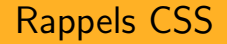

CSS pour Cascading Style Sheets :

- $\blacktriangleright$  Langage de présentation/de rendu des données
- ▶ Standard W3C depuis 1996, version 3 en 2021
- ▶ Fichiers texte avec extension **.css**, qui sont lus et interprétés par le navigateur
- $\triangleright$  Notion de grille (grid layout, en recommandation candidate)

<http://www.w3.org/Style/CSS/> <http://www.w3schools.com/css/> <http://css.mammouthland.net/> <http://fr.html.net/tutorials/css/> <http://www.w3.org/TR/css-grid-1/>

[LIFIHM - Interactions Humain Machine // Programmation pour l'IHM - interfaces](#page-0-0) UCBL Lyon 1 7/72

# Rappels CSS (2)

Trois manières (fréquentes) d'insérer des styles CSS :

- $\blacktriangleright$  Inline (via l'attribut style d'un élément)
- $\blacktriangleright$  Interne (via une balise  $\langle$ style>)
- $\triangleright$  Externe (via une balise <link>)

Un style CSS se définit par :

- $\triangleright$  Un ou plusieurs sélecteurs suivis de déclarations
- $\triangleright$  Une déclaration est une paire propriété : valeur ;

# Rappels CSS (3)

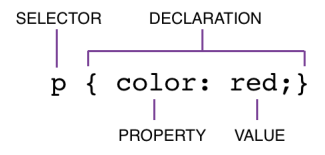

Structure générale d'une déclaration en CSS

Déclaration CSS avec sélecteur par balise

div { **color:** #000000; }

Déclaration CSS avec sélecteur par classe

```
.ma_classe {
 color: #000000;
}
```
Déclaration CSS avec sélecteur par identifiant

```
#un_ID {
 color: #000000;
}
```
Comment faire le lien entre une déclaration CSS et un élément HTML ?

- ▶ En insertion **inline**, accès direct à l'élément concerné
- ▶ En insertion **interne** ou externe, c'est le rôle du sélecteur, par exemple :
	- $\blacktriangleright$  un sélecteur basé sur une classe (e.g., .ma\_classe dans le CSS) s'appliquera aux éléments HTML qui ont un attribut class avec la valeur .ma\_classe
	- $\triangleright$  un sélecteur basé sur un identifiant (e.g., #un\_id dans le CSS) s'appliquera à l'élément HTML qui a un attribut id avec la valeur #un\_id

# Rappels CSS (4)

```
\begin{array}{c|c} 1 & \text{header} \\ 2 & \text{backgro} \end{array}2 background-color: #aa88cc;
 3 margin-bottom: 1em;
 4 width: 20em;
 5 border-radius: 0.5em;
       \mathbf{a}7
                                                                                                         Exemple "hello world"
 \begin{array}{c|c} 8 & p & f \\ q & t & e \end{array}9 text-indent: 2em;
10 word-spacing: 1em;
                                                                                                             Hello World !
       text-transform: capitalize;<br>}
                                                                                                                           Source
12 }
13
\begin{array}{|c|c|c|c|}\n\hline\n14 & \text{footer }\{15 & \text{hackero}\}\n\hline\n\end{array}15 background-color: #55cc55;
         16 width: 20em;
17 text-align: center;
18 }
```
#### Un style CSS et le résultat obtenu après application sur le fichier HTML précédent

# Limitations de HTML et CSS

- ▶ Des langages qui évoluent rapidement, et donc nécessité de faire évoluer le code fréquemment
- ▶ Difficulté d'écrire un code qui s'adapte à tous les dispositifs existants
- $\triangleright$  Des langages pour afficher et mettre en page/forme le contenu (interfaces), mais qui ne permettent pas de programmer des événements

Le CSS permet de programmer quelques "événements" (e.g., au survol d'un lien), mais cela reste très limité

[LIFIHM - Interactions Humain Machine // Programmation pour l'IHM - interfaces](#page-0-0) UCBL Lyon 1 12/72

### Paradigme de programmation événementielle

- ▶ Le programme est défini par rapport aux événements qui peuvent survenir dans l'IHM
- $\triangleright$  Un événement étant une action utilisatrice, un message d'un autre processus, etc.
- $\blacktriangleright$  l'interface est au service de l'utilisatrice et non l'inverse

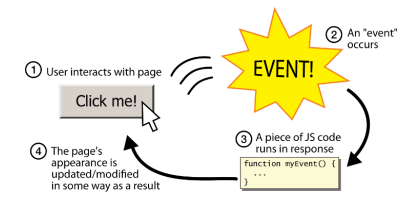

[http://fr.wikipedia.org/wiki/Paradigme\\_%28programmation%29](http://fr.wikipedia.org/wiki/Paradigme_%28programmation%29) [http://fr.wikipedia.org/wiki/Programmation\\_%C3%A9v%C3%A8nementielle](http://fr.wikipedia.org/wiki/Programmation_%C3%A9v%C3%A8nementielle) [LIFIHM - Interactions Humain Machine // Programmation pour l'IHM - interfaces](#page-0-0) UCBL Lyon 1 13/72

## Technologies pour le développement web

Interfaces :

▶ HTML et CSS, et des frameworks associés (e.g., Bootstrap, Foundation, Pure, KNACSS, Gumby)

Interactions côté client (programmation événementielle, RIA pour Rich Internet Applications) :

 $\blacktriangleright$  JavaScript, Ajax, ...

Traitements côté serveur :

▶ PHP, Python, JavaScript, Perl, ASP, ...

[http://fr.wikipedia.org/wiki/Programmation\\_web](http://fr.wikipedia.org/wiki/Programmation_web) [http://en.wikipedia.org/wiki/CSS\\_frameworks](http://en.wikipedia.org/wiki/CSS_frameworks) [http://en.wikipedia.org/wiki/Ajax\\_framework](http://en.wikipedia.org/wiki/Ajax_framework)

[LIFIHM - Interactions Humain Machine // Programmation pour l'IHM - interfaces](#page-0-0) UCBL Lyon 1 14/72

#### Outils pour le développement web

Éditeurs de texte (non exhaustif, multi-OS et open-source) :

- $\blacktriangleright$  Atom (<http://atom.io/>)
- I Bluefish (<http://bluefish.openoffice.nl>)
- ▶ Brackets (<http://brackets.io/>)
- ▶ Emacs (<http://www.gnu.org/software/emacs/>)
- $\triangleright$  jedit (<http://www.jedit.org/>)

Un navigateur récent (e.g., [Firefox,](http://www.mozilla.org/fr/firefox/) [Chrome\)](http://www.google.fr/chrome/), et en option :

- ▶ Extension Firebug (<http://getfirebug.com/>)
- ▶ Un validateur HTML, un sélecteur de couleurs, des outils de mesure, des nettoyeurs de code, etc.

[http://fr.wikipedia.org/wiki/%C3%89diteur\\_HTML](http://fr.wikipedia.org/wiki/%C3%89diteur_HTML) [http://fr.wikipedia.org/wiki/%C3%89diteur\\_de\\_texte](http://fr.wikipedia.org/wiki/%C3%89diteur_de_texte)

# Objectifs du cours

**Programmer des interfaces :** 

- ▶ Découvrir le framework Bootstrap et son système de grille "responsive-design"
- ▶ Savoir utiliser les styles pré-définis pour les balises HTML existantes

**>** Savoir utiliser les composants supplémentaires de Bootstrap

#### **Programmer des événements :**

- ▶ Découvrir le Document Object Model (DOM), qui définit les propriétés et méthodes d'un document HTML
- ▶ Connaître les types d'événements disponibles en JavaScript et programmer les actions associées

<span id="page-16-0"></span>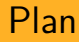

[Présentation de Bootstrap](#page-16-0)

[Système de grille](#page-19-0)

[Styles pré-définis](#page-32-0)

[Composants supplémentaires](#page-50-0)

## Généralités

Bootstrap, une collection d'outils (framework) pour la création de sites/applications web :

- $\triangleright$  Développé initialement par Twitter (2011)
- ▶ Projet open-source, version 5 en 2021

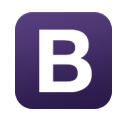

- ▶ Utilisé côté client (front-end)
- $\blacktriangleright$  Interfaces adaptatives (responsive-design) et homogènes

<http://getbootstrap.com/> [http://fr.wikipedia.org/wiki/Bootstrap\\_%28framework%29](http://fr.wikipedia.org/wiki/Bootstrap_%28framework%29) <http://openclassrooms.com/courses/prenez-en-main-bootstrap/>

#### Installation de Bootstrap

C'est dans la partie head du fichier HTML que l'on référence :

- $\triangleright$  Soit une version locale de Bootstrap (développement)
- $\triangleright$  Soit une version de Bootstrap en ligne, via un CDN

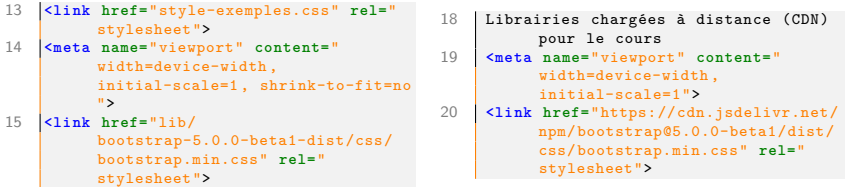

#### Utilisation de Bootstrap (fichiers CSS et JavaScript) en local et via un CDN

Le script bootstrap.bundle.js charge bootstrap.js et les autres dépendances

<span id="page-19-0"></span>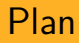

[Présentation de Bootstrap](#page-16-0)

[Système de grille](#page-19-0)

[Styles pré-définis](#page-32-0)

[Composants supplémentaires](#page-50-0)

## Une grille adaptative

Une grille facilite l'adaptation du contenu aux différents dispositifs :

> **-** extra small (mobiles en portrait, <576px) **sm** small (mobiles en paysage, ≥576px) **md** medium (tablettes, ≥768px) **lg** large (ordinateurs portables, ≥992px) **xl** extra large (grand écrans, ≥1200px) **xxl** extra large (grand écrans, ≥1400px)

Bootstrap est optimisé pour les mobiles (pas de préfixe pour xs)

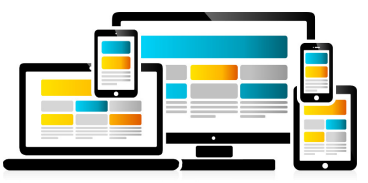

[http://en.wikipedia.org/wiki/Responsive\\_web\\_design](http://en.wikipedia.org/wiki/Responsive_web_design)

[LIFIHM - Interactions Humain Machine // Programmation pour l'IHM - interfaces](#page-0-0) UCBL Lyon 1 21/72

# Système de grille (2)

Le **container** peut s'assimiler à une grille, dans laquelle on déclare des **rangées** (row). Les éléments de contenu occupent un certain nombre de **colonnes** sur une rangée donnée

Comportement de la grille :

- ▶ Contenus d'abord réduits (en largeur) puis empilés (les uns sous les autres) au fur et à mesure que le dispositif rétrécit
- **•** Possibilité de cacher des contenus quand le dispositif rétrécit
- $\triangleright$  Comportement inverse quand le dispositif s'élargit

Ce sont des **classes CSS** qui transforment des balises (e.g., div, span, article) en container, row et colonnes

<http://getbootstrap.com/docs/5.0/layout/grid/>

[LIFIHM - Interactions Humain Machine // Programmation pour l'IHM - interfaces](#page-0-0) UCBL Lyon 1 22/72

### Exemples du système de grille

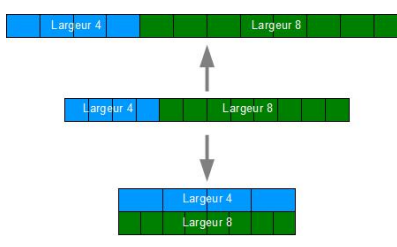

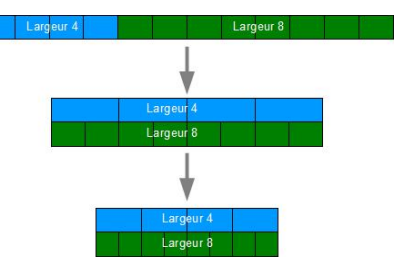

La grille, définie pour tablettes (md, au milieu), élargit ses contenus sur des dispositifs plus larges (lg, en haut) et empile ses contenus pour des dispositifs plus petits (sm, en bas)

La grille, définie pour larges dispositifs (lg, en haut), empile ses contenus sur des dispositifs de plus en plus petits (md au milieu puis sm en bas)

<http://openclassrooms.com/courses/prenez-en-main-bootstrap/une-grille>

[LIFIHM - Interactions Humain Machine // Programmation pour l'IHM - interfaces](#page-0-0) UCBL Lyon 1 23/72

### **Containers**

Deux types de containers :

- $\triangleright$  Une classe container qui contient et centre la grille sur une largeur fixe (définie selon la largeur du dispositif)
- $\triangleright$  Une classe container-fluid qui permet à la grille d'occuper toute la largeur.

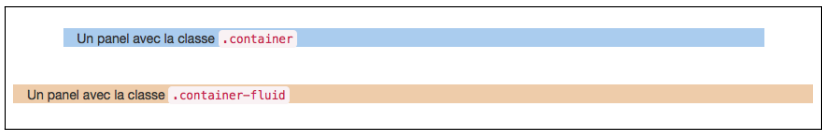

Exemples avec les deux classes servant de container

<http://getbootstrap.com/docs/5.0/layout/containers/>

[LIFIHM - Interactions Humain Machine // Programmation pour l'IHM - interfaces](#page-0-0) UCBL Lyon 1 24 / 72

Les rangées servent à regrouper horizontalement des colonnes :

- $\blacktriangleright$  Une seule classe. . row
- ▶ Les colonnes d'une rangée sont alignées correctement à partir de leur bord haut, et les contenus volumineux s'écoulent donc verticalement
- ► Une rangée occupe la hauteur du contenu de sa plus grande colonne

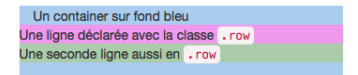

Exemples avec la classe .row

## Colonnes

Le contenu se déclare à l'intérieur de colonnes :

- ▶ Les colonnes sont les seuls éléments "enfant" des rangées
- $\triangleright$  Par défaut dans Bootstrap, on dispose de 12 colonnes par rangée
- I La taille des colonnes est automatiquement calculée (selon un pourcentage), ce qui permet l'adaptation à la taille de l'écran
- $\blacktriangleright$  Le contenu a des marges droite et gauche de 15px
- ► La classe indique le nombre de colonnes occupées par le contenu (jusqu'à 12 colonnes) :
	- $\triangleright$  . col-1 signifie que le contenu occupe 1 colonne en xs
	- ► .col-sm-4 signifie que le contenu occupe 4 colonnes en sm
	- ▶ .col-md-4 signifie que le contenu occupe 4 colonnes en md  $\blacktriangleright$  …
- $\blacktriangleright$  Les dispositifs sont définis selon des largeurs minimales, donc une classe de colonne s'applique à ce dispositif **et aux dispositifs plus grands**
	- un élément défini par la classe .col-sm-8 aura un contenu sur 8 colonnes pour les dispositifs sm, md, lg et xl

#### Exemple de grille

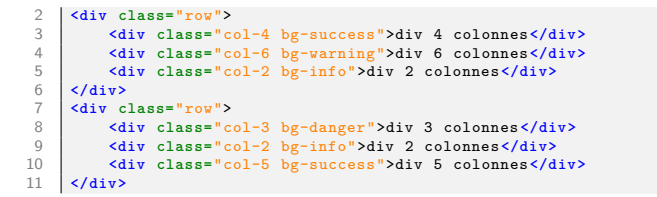

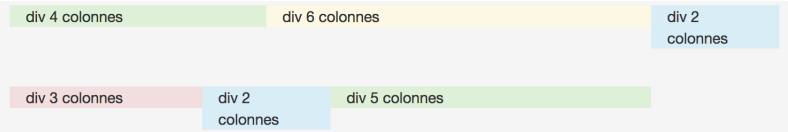

Deux rangées dont les éléments (colorés avec les classes *.bg-\**) occupent un certain nombre de colonnes en xs

#### Enroulement de colonnes

Quand un élément (réparti sur plusieurs colonnes) n'a plus assez de place disponible, il est placé sur une ligne en dessous (mais toujours dans la même rangée)

div col-md-6 div col-md-2 div col-md-8 div col-md-3 Une rangée (fond marron) avec quatre éléments. Le troisième élément qui occupe 8 colonnes n'a pas assez de place pour se mettre sur la première ligne  $(12 - 6 - 2 < 8)$  et se retrouve donc sur une nouvelle ligne

#### Réorganisation de colonnes

Par défaut, les colonnes sont affichées dans l'ordre du flux, mais réorganisation possible avec les classes :

- ▶ .offset-\*-x pour déplacer un élément à droite de x colonnes  $(\approx$  marge à gauche)
- ▶ .order-\*-x pour réordonner visuellement en indiquant la position de la colonne (avec x variant de 1 à 12)

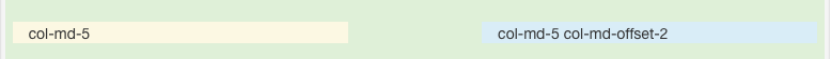

Sur cette rangée (verte), le second élément (bleu) possède un offset de 2, donc on saute deux colonnes avant de l'insérer

<http://getbootstrap.com/docs/5.0/layout/columns/#reordering>

[LIFIHM - Interactions Humain Machine // Programmation pour l'IHM - interfaces](#page-0-0) UCBL Lyon 1 30 / 72

### Imbrication d'éléments

Dans un groupe de colonnes, déclarer un élément de classe .row, qui peut aussi contenir des groupes de colonnes

```
col-md-4
2 <div class="row bg-success padding-20">
                                                                                     col-md-3
                                                                                                 col-md-3
                                                                                                         col-md-4
3 <div class="col-md-4 bg-warning padding-10 margin-bottom-05">
\begin{array}{c|c}\n4 & \text{col-md-4} \\
5 & \text{div } \text{cla}\n\end{array}5 <div class="row bg-info">
6 <div class="col-md-3 bg-danger padding-10">col-md-3</div>
7 <div class="col-md-3 bg-danger col-lg-offset-2 padding-10">col-md-3</div>
8 <div class="col-md-4 bg-danger padding-10">col-md-4</div>
\begin{array}{c|c}\n 9 & \text{'}\n \hline\n 10 & \text{'}\n \end{array}10 </div>
```
Une première rangée qui inclut un groupe de 4 colonnes. Ce groupe de 4 colonnes contient une nouvelle rangée, dans laquelle on ajoute plusieurs groupes de colonnes (code tronqué)

# En résumé

Bootstrap, un framework CSS populaire et bien documenté :

- $\triangleright$  Système de grille (12 colonnes et adaptatif)
	- . container  $>$  . row (rangée)  $>$  . col-\*-x (groupes de colonnes)
- $\blacktriangleright$  Enroulement, sauts de colonnes, imbrication, décalages

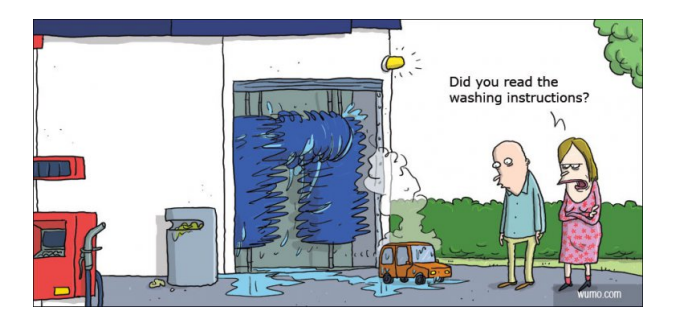

<span id="page-32-0"></span>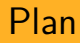

[Présentation de Bootstrap](#page-16-0)

[Système de grille](#page-19-0)

[Styles pré-définis](#page-32-0)

[Composants supplémentaires](#page-50-0)

# Des styles CSS pré-définis

Bootstrap définit des styles pour certaines balises :

 $\blacktriangleright$  Mise en forme esthétique, sans code CSS à écrire

Conseils :

- ▶ Éviter d'utiliser des marges en haut (margin-top), dont le comportement est parfois imprévisible
- $\blacktriangleright$  Privilégier l'unité rem (root em)

Par convention dans ce cours :

- $\triangleright$   $\ltimes$  x > indique une balise (éventuellement à fermer)
- $\blacktriangleright$  . x indique une classe
- $\blacktriangleright$  #x indique un identifiant
- $\triangleright$  \* indique un dispositif (parmi xs, sm, md, lg, xl, xxl)

# Valeurs par défaut pour la page

- $\blacktriangleright$  Taille de police = 16px (soit 1 rem)
- ▶ Utilisation de box-sizing: border-box; pour inclure paddings et bordures dans la largeur et hauteur des éléments
	- $\triangleright$  évite les éléments trop larges à cause d'un padding ou d'une marge excessive
- $\blacktriangleright$  Fond blanc

 $\blacktriangleright$  …

 $\triangleright$  Ajout/suppression de marges pour les balises de contenu (e.g.,  $\{\text{th1} > \text{et} \leq \text{p} > \text{ont} \}$  une marge en bas)

<http://getbootstrap.com/docs/5.0/content/reboot/>

[LIFIHM - Interactions Humain Machine // Programmation pour l'IHM - interfaces](#page-0-0) UCBL Lyon 1 35/72

#### Classes utilitaires - texte

- ▶ <em> (*italique*), <strong> (gras), <mark> (fond jaune),</u> <small> (taille réduite), <u> (souligné), …
- $\blacktriangleright$  .h1, ..., .h6 pour un texte avec l'apparence d'un titre (mais en inline), .display-1, …, .display-6
- > <abbr title="explication">, <code>, \,
- ▶ .lead pour un texte en évidence, .text-lowercase, .text-uppercase, .text-capitalize
- $\blacktriangleright$  .fs-1, ..., .fs-6 pour la taille de police, .fw-bold, etc.

Des exemples de texte avec balise em de texte avec balise strong, de texte avec balise em de texte avec balise small, de texte avec balise em de texte avec balise em de texte avec balise em de texte avec balise del

Un autre exemple avec un texte qui a le style d'un titre h3, une abréviation CSS, et enfin des textes transformées par des classes prédéfinies ; le premier avec text-lowercase. Je SECOND AVEC TEXT-UPPERCASE et le Troisième Avec Text-capitalize

<http://getbootstrap.com/docs/5.0/content/typography/> <http://getbootstrap.com/docs/5.0/utilities/text/>

[LIFIHM - Interactions Humain Machine // Programmation pour l'IHM - interfaces](#page-0-0) UCBL Lyon 1 36/72
#### Classes utilitaires - couleurs de texte

- $\blacktriangleright$  . text-primary pour du texte important
- $\blacktriangleright$  . text-secondary pour du texte secondaire
- $\blacktriangleright$  . text-success pour une confirmation (e.g., succès)
- $\blacktriangleright$  . text-info pour une information
	- .text-warning pour un avertissement
- $\blacktriangleright$  . text-danger pour un danger (e.g., erreur)
- $\blacktriangleright$  . text-muted pour du texte grisé

```
4 comman class="text-primary">Un premier avec .text-primary.</span><br>
5 comman class="text-success">En deux, un .text-success.</span>
5 <span class="text-success">En deux, un .text-success.</span>
          6 <span class="text-info">On continue avec .text-info.</span>
```
Un premier avec .text-primary. En deux, un .text-success. On continue avec .text-info. Ici un avertissement avec .text-warning. Un danger avec .textdanger. Enfin, un .text-muted.

<http://getbootstrap.com/docs/5.0/utilities/colors/>

[LIFIHM - Interactions Humain Machine // Programmation pour l'IHM - interfaces](#page-0-0) UCBL Lyon 1 37/72

#### Classes utilitaires - couleurs de fond

- $\blacktriangleright$  . bg-primary pour un fond bleu foncé
- $\blacktriangleright$  . bg-secondary pour un fond gris
- ▶ .bg-success pour un fond vert
- $\triangleright$  . bg-info pour un fond bleu ciel
- $\blacktriangleright$  . bg-warning pour un fond jaune
- $\blacktriangleright$  . bg-danger pour un fond rouge
- $\triangleright$  . bg-light pour un fond gris clair

```
13 <span class="bg-primary">Un
              fond avec .
             bg-primary.</span>
14 <span class="bg-success">Un
              autre utile pour les
             messages de
             confirmation , avec
             bg-success.</span>
15 <span class="bg-info">Un
             troisième informatif
             avec .bg-info.</span>
16 <span class="bg-warning">Un
              fond .bg-warning.</s
             pan>
```
Un fond avec .bg-primary. Un autre utile pour les messages de confirmation, avec bg-success. Un troisième informatif avec .bg-info. Un fond .bgwarning. Un fond pratique pour signaler des erreurs (.bg-danger). Un fond discret .bg-light. Enfin un fond .bg-secondary.

<http://getbootstrap.com/docs/5.0/utilities/colors/>

[LIFIHM - Interactions Humain Machine // Programmation pour l'IHM - interfaces](#page-0-0) UCBL Lyon 1 38/72

#### Classes utilitaires - alignement

- ▶ .text-start, .text-end, .text-center
	- ▶ .text-\*-start, .text-\*-end et .text-\*-center
	- $\triangleright$  par exemple, .text-start pour aligner à gauche sur tous les dispositifs ou .text-md-center pour centrer sur les dispositifs moyens et supérieurs

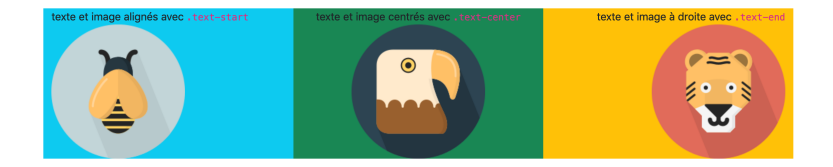

#### .text-wrap ou .text-nowrap

[LIFIHM - Interactions Humain Machine // Programmation pour l'IHM - interfaces](#page-0-0) UCBL Lyon 1 39/72

<http://getbootstrap.com/docs/5.0/utilities/text/>

#### Classes utilitaires - divers

- $\blacktriangleright$  .visible, .invisible pour rendre (in)visible un élément
- $\blacktriangleright$  . close pour une petite croix fermante (e.g., sur les panels), mais besoin d'associer un événement
- $\triangleright$  . visually-hidden pour afficher des éléments uniquement pour les outils de synthèse vocale (accessibilité)
- $\triangleright$  Des classes pour faciliter les marges et paddings (e.g., .mt-2 pour margin top réduite de moitié, .p-md-auto pour tous les paddings réglés automatiquement sur dispositifs md)

<http://getbootstrap.com/docs/5.0/utilities/> <http://getbootstrap.com/docs/5.0/utilities/spacing/>

[LIFIHM - Interactions Humain Machine // Programmation pour l'IHM - interfaces](#page-0-0) UCBL Lyon 1 40/72

# $\mathsf{Images}$  ( $\mathsf{dimg}\mathsf{>}\mathsf{)}$

- ▶ .img-fluid garantit que l'image s'adapte et ne déborde pas de son parent
- ▶ .rounded (coins arrondis), .img-thumbnail (aperçu)
- ▶ Alignement d'une image avec .text-center, .text-end, ... dans le conteneur parent

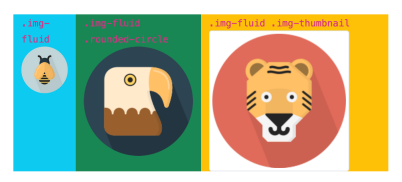

Une image sur 1 colonne, la seconde arrondie sur 2 colonnes et la dernière en thumbnail sur 3 colonnes

<http://getbootstrap.com/docs/5.0/content/images/> <http://getbootstrap.com/docs/5.0/utilities/borders/>

[LIFIHM - Interactions Humain Machine // Programmation pour l'IHM - interfaces](#page-0-0) UCBL Lyon 1 41/72

#### Liens et boutons

Balises <a>, <br />button> et <input type="submit"> :

- ▶ .btn et .btn-link pour une apparence de bouton ou de lien
- $\triangleright$  Coloration avec couleurs contextuelles :
	- $\blacktriangleright$  . btn-primary pour une action principale
	- $\blacktriangleright$  .btn-secondary pour une action secondaire
	- $\triangleright$  .btn-success pour une action positive / réussite
	- $\blacktriangleright$  .btn-info pour une action informative
	- $\blacktriangleright$  .btn-warning pour une action avec précaution
	- $\blacktriangleright$  .btn-danger pour une action sensible
- $\blacktriangleright$  Coloration alternative avec .btn-outline-primary, etc.

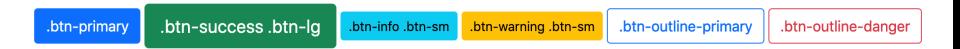

#### <http://getbootstrap.com/docs/5.0/components/buttons/>

[LIFIHM - Interactions Humain Machine // Programmation pour l'IHM - interfaces](#page-0-0) UCBL Lyon 1 42/72

# Liens et boutons (2)

- .btn-block pour un bouton sur toute la largeur
- .btn-lg et .btn-sm pour un bouton plus grand ou plus petit
- active et .disabled pour un bouton actif ou déactivé
- ▶ .btn-group et .btn-group-toggle pour les boutons radio, cases à cocher, groupes de boutons, …

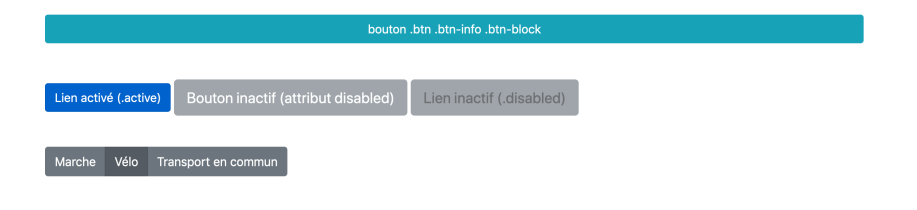

<http://getbootstrap.com/docs/5.0/components/button-group//>

item1 item2 item3

# Listes  $(<\mathsf{ul}>$ ,  $<\mathsf{ol}>$  et  $<\mathsf{dl}>$ )

- ▶ .list-unstyled pour supprimer la marge et la puce d'une liste
- $\blacktriangleright$  . list-inline pour une liste sur une ligne :
	- ▶ .list-inline-item pour les items <li>
- $\triangleright$  description <dl> avec éléments (dt et dd) alignés via la grille

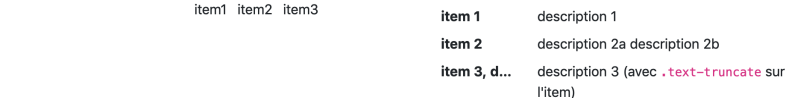

#### Une liste sans style (gauche), une liste en ligne (milieu) et une description (droite)

# Tableaux (<table>)

- $\blacktriangleright$  . table pour un style de base (padding et lignes horizontales)
- $\blacktriangleright$  .table-responsive pour les petits dispositifs (ascenseur horizontal)
- $\blacktriangleright$  . table-bordered pour des bordures autour de chaque cellule
- $\blacktriangleright$  .table-sm pour un tableau compact
- ▶ .table-striped pour des lignes zébrées
- $\blacktriangleright$  . table-hover pour un effet au survol de la souris

<http://getbootstrap.com/docs/4.0/content/tables/>

[LIFIHM - Interactions Humain Machine // Programmation pour l'IHM - interfaces](#page-0-0) UCBL Lyon 1 45/72

 $\blacktriangleright$  Classes contextuelles .table-active, .table-success, .table-info, .table-warning et .table-danger applicables aux lignes ou aux cellules

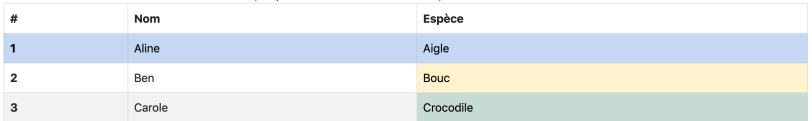

#### Tableau.table.table-bordered.table-striped placé dans une div.table-responsive

#### Tableau.table.table-condensed.table-hover.table-dark

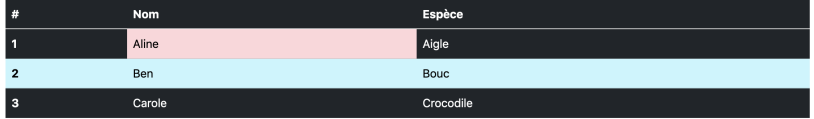

#### Tableaux - tutoriel

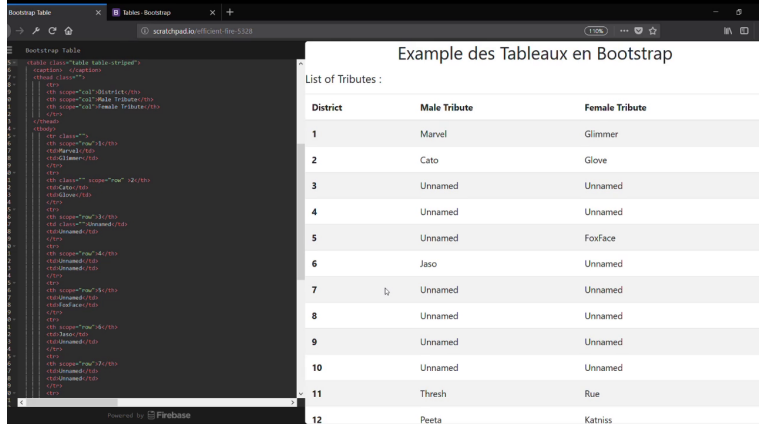

#### <http://www.youtube.com/watch?v=XRSgvvpB2Fc>

[LIFIHM - Interactions Humain Machine // Programmation pour l'IHM - interfaces](#page-0-0) UCBL Lyon 1 47/72

# Formulaires (<form>)

- ▶ Formulaire par défaut vertical, .form-inline pour un formulaire horizontal
- $\blacktriangleright$  Alignement avec la grille ou par regroupement (.form-group)

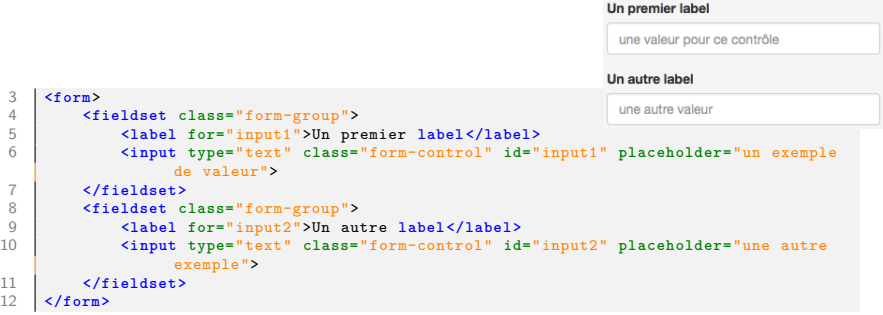

#### <http://getbootstrap.com/docs/5.0/forms/overview//>

[LIFIHM - Interactions Humain Machine // Programmation pour l'IHM - interfaces](#page-0-0) UCBL Lyon 1 48/72

- ▶ .form-control pour un contrôle (<input>, <select>, <textarea>), .form-control-label pour son label
- ▶ .is-valid, .has-warning et .is-invalid pour indiquer un succès ou une erreur sur un composant ou un groupe

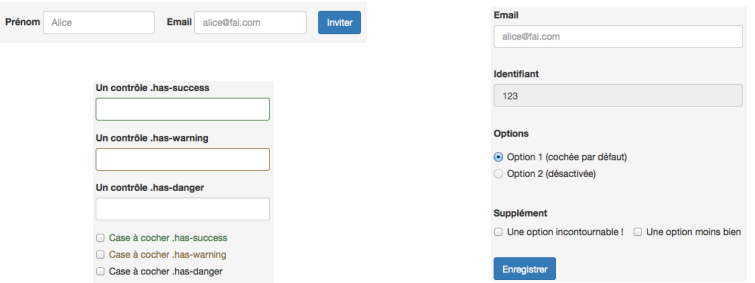

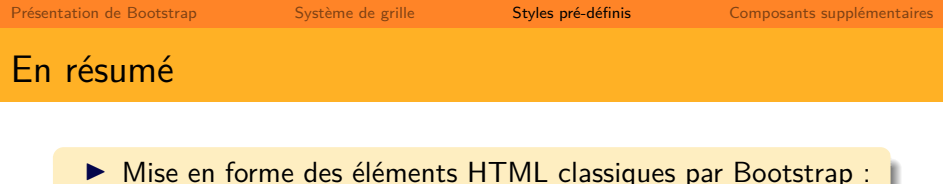

- $\blacktriangleright$  Listes, tableaux, images, liens/boutons, etc.
- $\blacktriangleright$  Classes utilitaires (e.g., couleurs, alignement)
- $\blacktriangleright$  Formulaires

**>** Possibilité de personnaliser ces styles (propre CSS, thèmes ou avec LESS/SASS)

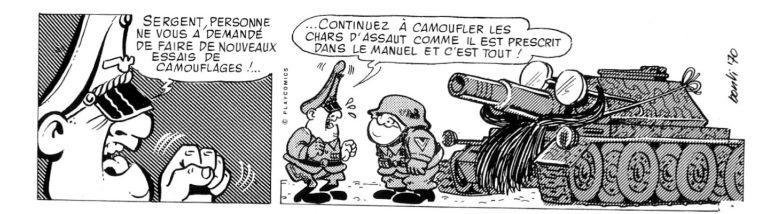

<span id="page-50-0"></span>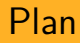

[Présentation de Bootstrap](#page-16-0)

[Système de grille](#page-19-0)

[Styles pré-définis](#page-32-0)

[Composants supplémentaires](#page-50-0)

#### Composants Bootstrap

HTML ne fournit pas de composants "sophistiqués", mais :

- $\blacktriangleright$  Une vingtaine de nouveaux composants dans Bootstrap
- $\triangleright$  Des centaines disponibles (e.g., formulaires d'authentification, tableaux de prix, etc.) dans les extensions

Dans ce cours, 10 composants :

- $\triangleright$  Conteneur (panels, alertes, fenêtres modales)
- $\triangleright$  Navigation (menus, barres de menus, fil d'Ariane)
- $\blacktriangleright$  Informations secondaires (labels, infobulles, repli)

<http://wrapbootstrap.com/>

<http://startbootstrap.com/bootstrap-resources/>

[LIFIHM - Interactions Humain Machine // Programmation pour l'IHM - interfaces](#page-0-0) UCBL Lyon 1 52/72

# Panels (card)

Un panel est un conteneur flexible et structuré :

- ▶ . card pour déclarer le container
- ▶ .card-header et .card-footer
- $\blacktriangleright$  . card-body pour le contenu
- ▶ .card-img-top et .card-img-bottom

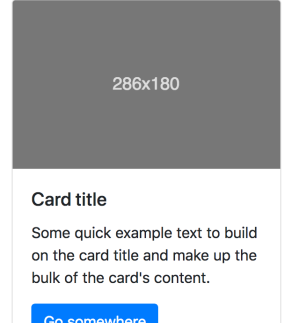

<http://getbootstrap.com/docs/5.0/components/card/>

[LIFIHM - Interactions Humain Machine // Programmation pour l'IHM - interfaces](#page-0-0) UCBL Lyon 1 53 / 72

## Panels (card) - contenu

- $\blacktriangleright$  .card-title et .card-subtitle
- ▶ .card-text, .card-link, .list-group, etc.
- $\blacktriangleright$  Alignement, bordures, couleurs, onglets, etc.

```
33 <div class="row">
34 <div class="card bg-light col-3">
        35 <div class="card-img-top"><img class="img-fluid" src="img/licorne.jpg" alt="image
              licorne"></div>
36 <div class="card-body">
37 <h4 class="card-title">Pull en laine de licorne</h4>
            38 <p class="card-text">Idéal pour les hivers rugueux , un pull en laine de
                 licorne préhistorique !</p>
39 <a href="https://www.futura-sciences.com/sciences/science-decalee/" class="
           card-link">En savoir plus sur la licorne</a>
40 </div>
41 </div>
42 <div class="card bg-light col-3 offset-1">
        43 <div class="card-img-top"><img class="img-fluid" src="img/singe.png" alt="image
             singe"></div>
44 <div class="card-body">
45 <h4 class="card-title">Chaussettes en fourrure de lorax</h4>
            46 <p class="card-text">Idéal pour les hivers rugueux , un pull en laine de
                 licorne préhistorique !</p>
47 <a href="https://www.futura-sciences.com/sciences/science-decalee/" class="
           card-link">En savoir plus sur le lorax</a>
48 </div>
```
[http ://www.futura-sciences.com/planete/zoologie-science-decalee-62252](http://www.futura-sciences.com/planete/actualites/zoologie-science-decalee-licorne-existe-nous-avons-rencontree-62252/) [LIFIHM - Interactions Humain Machine // Programmation pour l'IHM - interfaces](#page-0-0) UCBL Lyon 1 54 / 72

### Panels (card) - contenu

- $\blacktriangleright$  .card-title et .card-subtitle
- ▶ .card-text, .card-link, .list-group, etc.
- $\blacktriangleright$  Alignement, bordures, couleurs, onglets, etc.

```
33 <div class="row">
34 <div class="card bg-light col-3">
            35 <div class="card-img-top"><img class="img-fluid" src="img/licorne.jpg" alt="image
                      licorne"></div>
36 <div class="card-body">
37 <h4 class="card-title">Pull en laine de licorne</h4>
                  38 <p class="card-text">Idéal pour les hivers rugueux , un pull en laine de
                          licorne préhistorique !</p>
39 4 \leq \leq \leq \leq \leq \leq \leq \leq \leq \leq \leq \leq \leq \leq \leq \leq \leq \leq \leq \leq \leq \leq \leq \leq \leq \leq \leq \leq \leq \leq \leq \leq \leq \leq \leq \leq 
                 card-link">En savoir plus sur la licorne</a>
40 </div>
41 </div>
42 <div class="card bg-light col-3 offset-1">
            <sup>1</sup> \frac{1}{2} class= \frac{1}{2} card-img-top \frac{1}{2} class= \frac{1}{2} ing-fluid \frac{1}{2} pullentaine de a<br>Expansion b fourning de lorax
                    singe"></div>
44 <div class="card-body">
                                                                                           Idéal pour les hivers
                                                                                                                         Idéal pour les hivers
45 chas="card-title">Chaussettes en fourrure de la proposition de la constant de localistat de la constant de localistat de la constant de localistat de la constant de localistat de la constant de localistat de la consta
                                                                                                                         rugueux, un pull en laine
                  Ant class= card-text">Idéal pour les hivers rugue de licorne préhistorique!<br><p class="card-text">Idéal pour les hivers rugue
                          licorne préhistorique !</p>
                                                                                         En savoir plus sur la licorne
                                                                                                                        En savoir plus sur le lorax
47 <a href="https://www.futura-sciences.com/sciences/sciences
                 card-link">En savoir plus sur le lorax</a>
48 </div>
```
[http ://www.futura-sciences.com/planete/zoologie-science-decalee-62252](http://www.futura-sciences.com/planete/actualites/zoologie-science-decalee-licorne-existe-nous-avons-rencontree-62252/) [LIFIHM - Interactions Humain Machine // Programmation pour l'IHM - interfaces](#page-0-0) UCBL Lyon 1 54 / 72

# Alertes (alert)

Une alerte fournit des messages contextuels "inline" à l'utilisatrice :

- ▶ .alert pour les bordures et marges
- $\blacktriangleright$  .alert-primary, .alert-info, .alert-warning, .alert-success, .alert-danger, etc.
- ▶ .alert-link pour des liens colorés selon le type d'alerte
- ▶ .alert-heading pour un titre, <hr> pour un séparateur

Info pratique. Au loin vous distinguez un dragon. **Attention I** Le dragon est de taille impressionnante, et de plus en plus proche. Il ne faudrait pas avancer davantage.

<http://getbootstrap.com/docs/5.0/components/alerts/>

[LIFIHM - Interactions Humain Machine // Programmation pour l'IHM - interfaces](#page-0-0) UCBL Lyon 1 55 / 72

# Alertes (alert) - options

▶ .alert-dismissible pour pouvoir fermer l'alerte :

- $\blacktriangleright$  la croix est un bouton (dans l'alerte) avec les attributs class="btn-close" et data-bs-dismiss="alert"
- $\blacktriangleright$  classes . fade et . show pour la transition

```
9 <div class="alert alert-danger
          alert-dismissible fade show" role="alert"
          >
10 <button type="button" class="btn-close"
              data-bs-dismiss="alert" aria-label="
              Fermer"></button>
11 <strong>Danger ! </strong>Le dragon vous
              attaque !
12 <hr>Fuuuuuuuyez !
13 </div><br>14 cdiv c
    14 <div class="alert alert-success" role="alert">
15 <strong>Ouf !</strong> Vous avez <a href="
              https://www.youtube.com/watch?
              v=jvwg1b30rsw" target="_blank" class=
              "alert-link">échappé au dragon</a> à
              couvert sous la forêt.
16 </div>
```
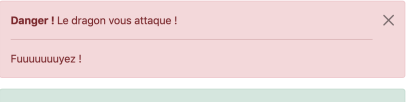

Ouf ! Vous avez échappé au dragon à couvert sous la forêt.

## Fenêtres modales (modal)

Une fenêtre modale est une fenêtre bloquante (au premier plan) :

- $\triangleright$  Généralement une balise  $\langle \text{div} \rangle$  avec la classe .modal
- Ees modales de Bootstrap se ferment automatiquement quand on clique en dehors de la fenêtre modale

Le composant qui ouvre la fenêtre modale (e.g., un bouton) doit :

- ▶ Avoir un attribut data-bs-toggle="modal" pour indiquer qu'il déclenche une fenêtre modale
- ▶ Avoir un attribut data-bs-target="#id modale" qui spécifie la fenêtre modale à lancer (ici grâce à l'identifiant de la fenêtre)

<http://getbootstrap.com/docs/5.0/components/modal/>

[LIFIHM - Interactions Humain Machine // Programmation pour l'IHM - interfaces](#page-0-0) UCBL Lyon 1 57/72

#### Fenêtres modales (modal) - structure

Dans une fenêtre modale (avec la classe .modal), plusieurs div :

- $\blacktriangleright$  .modal-dialog spécifie la taille de fenêtre et contient :
	- ▶ .modal-content précise la couleur de fond et peut contenir :
		- I .modal-header (e.g., la croix de fermeture ou le titre, spécifié avec .modal-title)
		- $\blacktriangleright$  .modal-body (e.g., pour le texte principal de la modale)
		- $\blacktriangleright$  .modal-footer (e.g., pour les boutons d'interaction)

Nombreuses options : taille, agencement, scrolling, animation, réutilisation d'une même modale avec contenu différent, etc.

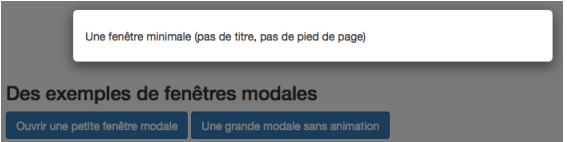

#### Exemple de fenêtre modale

```
3 \mid <!-- bouton de lancement de la fenêtre modale --><br>
4 \mid <br/>
shutton type="button" class="btn btn-primary" dat
     4 <button type="button" class="btn btn-primary" data-bs-toggle="modal" data-bs-target="
            #exempleModal1">Cliquez-moi !</button>
 5 \times 1 - - déclaration de la fenêtre modale -><br>6 \leqdiv id="exempleModal1" class="modal fade
 6 <div id="exempleModal1" class="modal fade" tabindex="-1" role="dialog">
 7 <div class="modal-dialog modal-sm" role="document">
 8 <div class="modal-content">
                    9 <div class="modal-header">
10 chass="modal-title">Le titre de la modale</h4><br>11 <b>chutton type="hutton" class="htn-close" data-bs-di
                         11 <button type="button" class="btn-close" data-bs-dismiss="modal"
                               aria-label="Close"></button>
12 </div>
13 <div class="modal-body">
14 Contenu de la modale (dans <code>.modal-body</code>)
15 </div><br>16 </div>
16 div class="modal-footer"><br>17 chutton type="button"
                         17 <button type="button" class="btn btn-secondary" data-bs-dismiss="
                               modal">Annuler</button>
18 <button type="button" class="btn btn-primary">Valider</button>
19 </div><br>20 </div>
20 </div><br>21 </div>
\begin{array}{c|c}\n 21 & & \checkmark \text{div} \times \\
 22 & & \checkmark \text{div} \times\n \end{array}22 </div>
```
#### Exemple de fenêtre modale

```
3 \mid <!-- bouton de lancement de la fenêtre modale --><br>
4 \mid <br/>
shutton type="button" class="btn btn-primary" dat
     4 <button type="button" class="btn btn-primary" data-bs-toggle="modal" data-bs-target="
            #exempleModal1">Cliquez-moi !</button>
 5 \times 1 - - déclaration de la fenêtre modale -><br>6 \leqdiv id="exempleModal1" class="modal fade
 6 <div id="exempleModal1" class="modal fade" tabindex="-1" role="dialog">
 7 <div class="modal-dialog modal-sm" role="document">
 8 <div class="modal-content">
                    9 <div class="modal-header">
10 chass="modal-title">Le titre de la modale</h4><br>11 <b>chutton type="hutton" class="htn-close" data-bs-di
                         11 <button type="button" class="btn-close" data-bs-dismiss="modal"
                                aria-label="Close"></button>
12 </div>
13 <div class="modal-body">
14 Contenu de la modale (dans <code>.modal-body</code>)
15 </div><br>16 </div>
16 div class="modal-footer"><br>17 chutton type="button"
                         17 <button type="button" class="btn btn-secondary" data-bs-dismiss="
                                modal">Annuler</button>
18 <button type="button" class="btn btn-primary">Valider</button>
19 </div><br>20 </div>
20 </div><br>21 </div>
                                                          Le titre de la modale
\begin{array}{c|c}\n 21 & & \checkmark \text{div} \times \\
 22 & & \checkmark \text{div} \times\n \end{array}×
     22 </div>
                                                          Contenu principal de la modale (dans
                                                           .modal-body).
                                                                       Annuler
                                                                                Valider
```
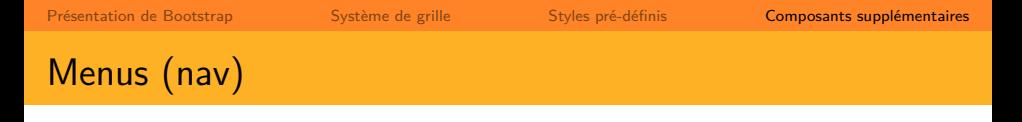

La classe .nav sert à représenter une zone de navigation (menu) :

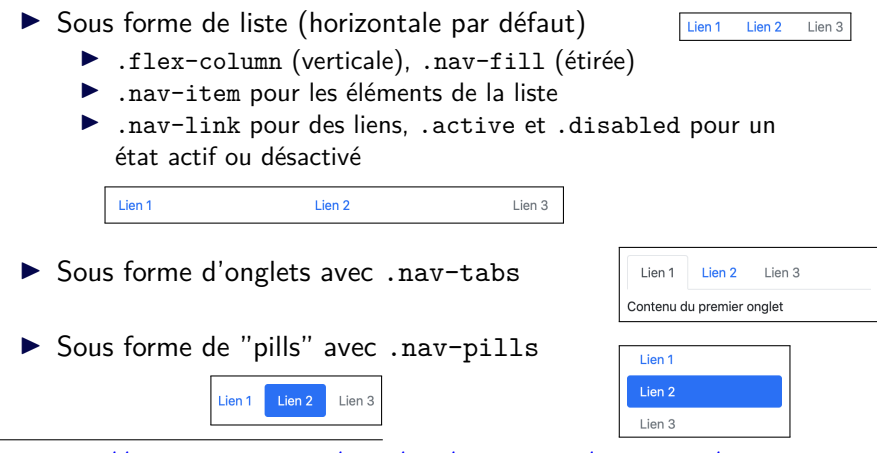

<http://getbootstrap.com/docs/5.0/components/navs-tabs/>

## Barre de menus (navbar)

Une barre de menus peut contenir un logo, un menu, une barre de recherche ou un formulaire, etc.

- $\blacktriangleright$  . navbar pour la barre
- ▶ .navbar-brand pour la marque ou le logo
- $\blacktriangleright$  . navbar-nav pour le menu

Options :

- ▶ Position (.fixed-top, .sticky-top, etc.)
- ▶ Couleur (.navbar-dark, .navbar-light, etc.)
- I Responsive (avec .navbar-toggler et collapse)

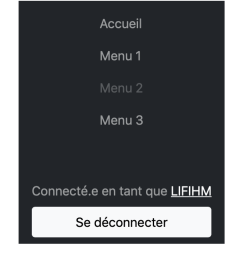

<http://getbootstrap.com/docs/5.0/components/navbar/>

[LIFIHM - Interactions Humain Machine // Programmation pour l'IHM - interfaces](#page-0-0) UCBL Lyon 1 61/72

#### Exemple de barre de menus

```
3 <nav class="nav navbar navbar-expand-xl bg-light navbar-light">
4 <div class="container-fluid">
          5 <span class="navbar-brand">
6 <a href="#"><img alt="Brand" src="img/abeille.png" height="50" width="50"></a
                     >
7 </span>
          8 <button class="navbar-toggler" type="button" data-bs-toggle="collapse"
                 data-bs-target="#navbarMenu" aria-controls="navbarSupportedContent"
                 aria-expanded="false" aria-label="Toggle navigation">
9 communicatives communicatives communicatives communicatives communicatives communicatives communicatives communicatives communicatives communicatives communicatives communicatives communicatives
10 </button><br>11 <div class="
11 <div class="collapse navbar-collapse" id="navbarMenu">
           12 <ul class="navbar-nav me-auto mb-2 mb-lg-0">
13 <li class="nav-item active"><a href="#" class="nav-link">Menu 1</a></li>
14 <li class="nav-item"><a href="#" class="nav-link">Menu 2</a></li>
15 <li class="nav-item"><a href="#" class="nav-link">Menu 3</a></li>
\begin{array}{c|c} 16 & \text{(11)} \\ 17 & \text{(div)} \end{array}17 </div>
18 <form class="d-flex">
                                                                                     =\alpha19 <div class="input-group">
20 <input type="search" id="query" class="form-control">
          21 <button class="input-group-text" type="button"><img src="img/search.svg"></button
                >
22 </div><br>23 </form>
23 </form><br>24 </div>
24 </div>
                               Menu 1 Menu 2 Menu 3
                                                                                                           \alpha25 </nav>
```
# Fil d'Ariane (breadcrumb)

Un fil d'Ariane précise la localisation dans le site :

- $\blacktriangleright$  Liste (<ol>) avec la classe .breadcrumb
- ▶ Éléments (<li>) avec la classe .breadcrumb-item, généralement des liens
- ▶ Catégorie courante avec la classe .active
- ▶ Seuls les séparateurs sont ajoutés (le reste est à gérer autrement)

```
2 <ol class="breadcrumb">
       3 <li class="breadcrumb-item"><a href="#"
            >Accueil</a></li>
4 <li class="breadcrumb-item"><a href="#"
            >Articles magiques</a></li>
5 <li class="breadcrumb-item active">Parchemins
            </li>
6 </ol>
```
**Accueil** / **Articles magiques** / Parchemins

# Étiquettes (badge)

Les badges mettent en avant une information courte, ponctuelle :

- $\triangleright$  Classe .badge et une classe de couleur ( .bg-primary, .bg-success, .bg-danger, etc.)
- $\blacktriangleright$  Taille de police de son élément parent
- $\blacktriangleright$  Classe .rounded-pill pour des labels arrondis

```
7 <span class="badge bg-primary">badge primary</span>
8 <span class="badge bg-warning">badge warning</span>
     9 <span class="badge rounded-pill bg-danger">badge
          danger pill</span>
10 <span class="badge bg-info">badge info</span>
11 <h4><span class="badge bg-success">badge success dans
          un &lt:h4&gt:</span></h4>
12 <button type="button" class="btn btn-primary">
13 Messages <span class="badge bg-secondary">3</span>
     14 </button>
```
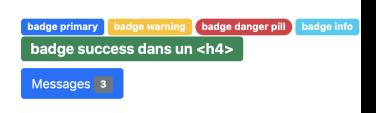

# Infobulle (tooltip)

Une infobulle permet d'afficher des informations complémentaires :

- $\triangleright$  Nécessite la bibliothèque *popper. is* (incluse dans *bundle*)
- $\blacktriangleright$  Initialisation des tooltips (individuelle ou globale)
- $\triangleright$  Tout élément (visible et non désactivé) peut avoir un tooltip en précisant :
	- $\blacktriangleright$  un attribut data-bs-toggle="tooltip"
	- $\triangleright$  un attribut title non vide (qui peut contenir du code  $HTML$ )

```
3 <script>
4 /* code JS pour initialiser tous les tooltips sur la page */
    var tooltipElementList = [].slice.call(document.querySelectorAll('[data-bs-toggle="
          tooltip"]'));
6 var tooltipList = tooltipElementList.map(function (tooltipElem) {
7 return new bootstrap.Tooltip(tooltipElem);<br>8 }):
    \}):
9 </script>
```
<http://getbootstrap.com/docs/5.0/components/tooltips/>

# Infobulle (tooltip) - options

- $\triangleright$  Positionnement du tooltip avec l'attribut data-placement="left | right | top | bottom"
- $\blacktriangleright$  Autres options disponibles (e.g., délai et durée d'apparition, animation, container)

```
11 <button type="button" class="btn btn-info"
                                                                                         Coucou, tooltip vers le haut
             data-bs-toggle="tooltip" data-bs-placement="top"
             title="Coucou , tooltip vers le haut !">
                                                                                           Un tooltip en haut
\begin{array}{|c|c|c|c|}\n\hline\n 12 & \text{Un tooltip en haut} \\
 \hline\n 13 & \text{c/huthon's} \\
 \hline\n\end{array}13 </button>
20 <img data-bs-toggle="tooltip" width="10%"
                                                                                             ≥ו
                                                                                                             Un tooltip place
             data-bs-placement="auto" title="Un tooltip placé
             automatiquement , avec préférence à gauche , sur
             une image d'abeille !" src="img/abeille.png" alt=
                                                                                                               age d'abeille i
             "Une abeille" />
```
# Infobulle (tooltip) - tutoriel

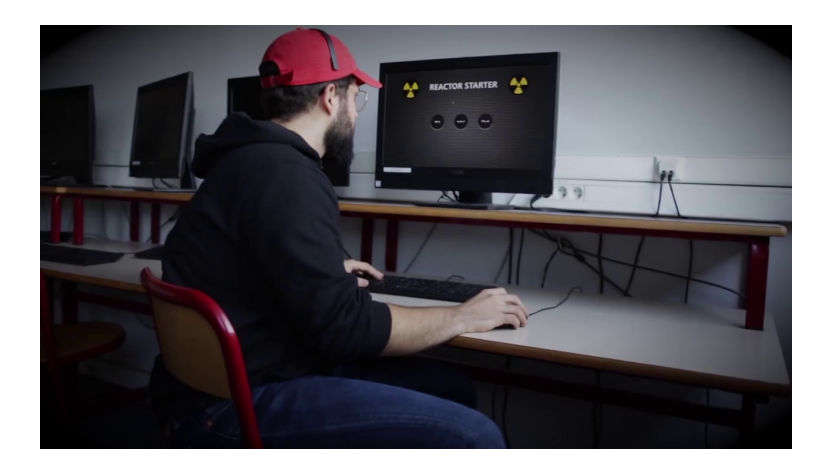

<http://www.youtube.com/watch?v=S4Hv9VD4T6o>

[LIFIHM - Interactions Humain Machine // Programmation pour l'IHM - interfaces](#page-0-0) UCBL Lyon 1 67/72

# Repli (collapse)

Un repli permet de masquer/afficher du contenu sur demande :

- ▶ Un élément déclencheur (e.g., un bouton) possède :
	- $\blacktriangleright$  un attribut data-bs-toggle="collapse"
	- In attribut data-bs-target valué à un sélecteur CSS
- $\triangleright$  Un élément repliable (e.g., un panel) possède :
	- $\blacktriangleright$  la classe .collapse
	- $\triangleright$  en option, la classe .show (déplié initialement)

```
24 <a data-bs-toggle="collapse" href="#collapseDiv1">Lien déclencheur</a>
25 <div class="collapse bg-success" id="collapseDiv1">
26 Voilà le contenu replié et repliable pour le lien !<br>27 \leq \ell div>
    27 </div>
```
Lien déclencheur

<http://getbootstrap.com/docs/5.0/components/collapse/>

[LIFIHM - Interactions Humain Machine // Programmation pour l'IHM - interfaces](#page-0-0) UCBL Lyon 1 68/72

# Repli (collapse)

Un repli permet de masquer/afficher du contenu sur demande :

- ▶ Un élément déclencheur (e.g., un bouton) possède :
	- $\blacktriangleright$  un attribut data-bs-toggle="collapse"
	- In attribut data-bs-target valué à un sélecteur CSS
- $\triangleright$  Un élément repliable (e.g., un panel) possède :
	- I la classe .collapse
	- ▶ en option, la classe .show (déplié initialement)

```
24 <a data-bs-toggle="collapse" href="#collapseDiv1">Lien déclencheur</a>
25 <div class="collapse bg-success" id="collapseDiv1">
26 Voilà le contenu replié et repliable pour le lien !<br>27 \leq \ell div>
    27 </div>
```
Lien déclencheur

Voilà le contenu replié et repliable pour le lien !

<http://getbootstrap.com/docs/5.0/components/collapse/>

[LIFIHM - Interactions Humain Machine // Programmation pour l'IHM - interfaces](#page-0-0) UCBL Lyon 1 68/72

# Repli (collapse) - tutoriel

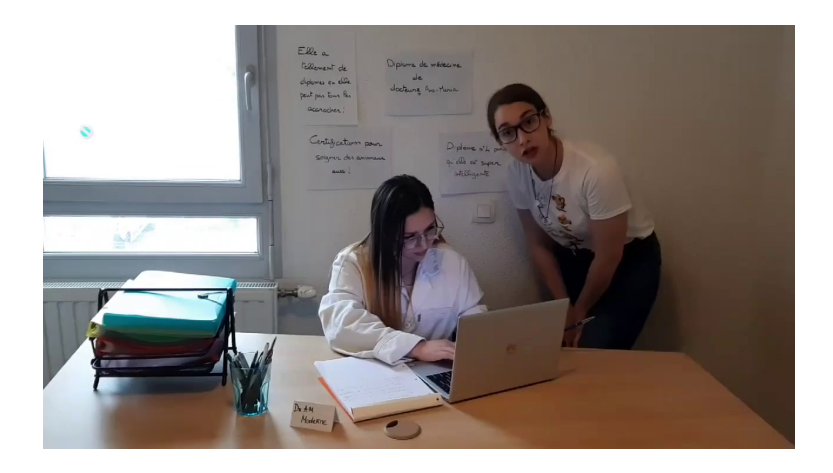

<http://www.youtube.com/watch?v=fG0ThjKqzbw>

[LIFIHM - Interactions Humain Machine // Programmation pour l'IHM - interfaces](#page-0-0) UCBL Lyon 1 69/72
$\begin{array}{|c|c|c|c|c|}\hline 2&3&4&5 \\ \hline \end{array}$ 

## Aussi disponible avec Bootstrap

- $\blacktriangleright$  Groupes de boutons/champs de saisie
- $\blacktriangleright$  lumbotron
- $\blacktriangleright$  Barre de progression
- $\blacktriangleright$  Pagination
- $\blacktriangleright$  Carrousel d'images
- $\blacktriangleright$  Scrollspy

I …

▶ Media (répétition de sous-composants)

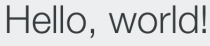

This is a simple hero unit, a simple jumbotron-style component for calling extra attention to featured content or information.

It uses utility classes for typography and spacing to space content out within the larger container.

Learn more

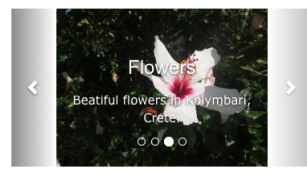

- Bootstrap propose des composants fréquemment utilisés (e.g., panels, barres de menus, alertes)
- $\triangleright$  Bootstrap stylise ces composants, mais leur logique est à programmer (e.g., fil d'Ariane, pagination)
- $\triangleright$  D'autres composants disponibles avec des extensions

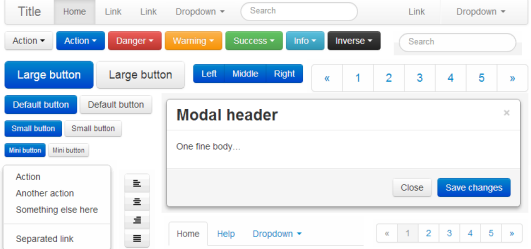

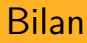

- ▶ Bootstrap, un framework CSS avec un sytème de grille, des styles pré-définis et des composants supplémentaires
- ▶ Certains composants incluent des événements, dont la programmation est cachée (e.g., tooltip, carrousel)

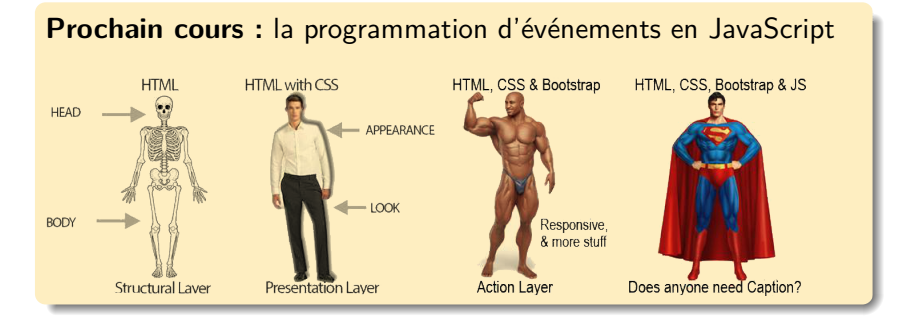